# **PASSYNC**

**Installation and Reference Guide Version 504 02 January 2001**

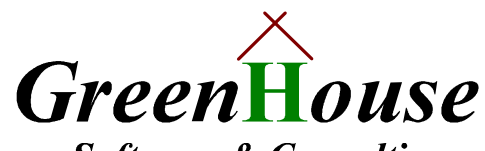

**Software & Consulting** Karl-Heinz Weber Heinrichstraße 12 D-45711 Datteln/Horneburg **Germany** 

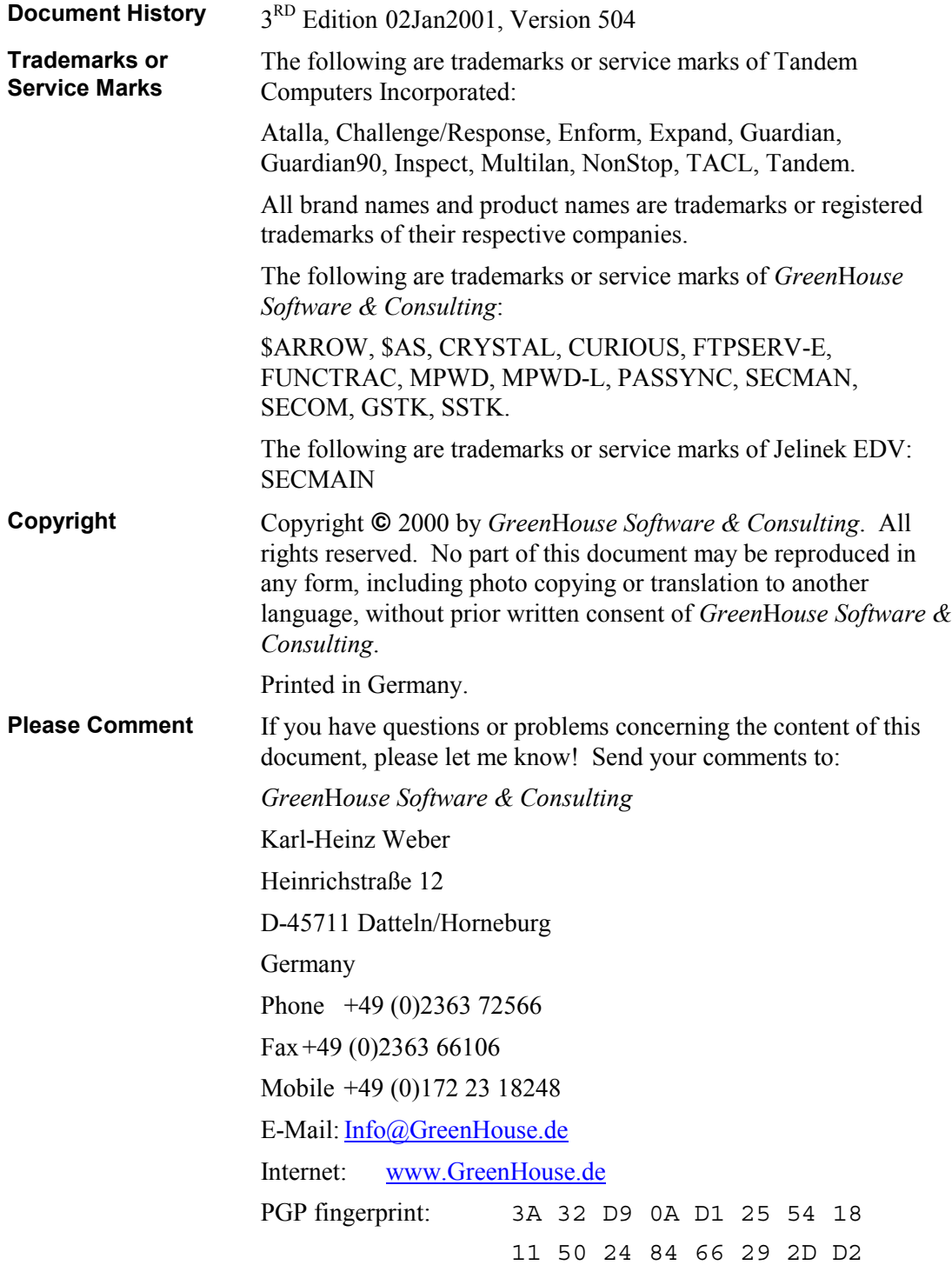

# **Contents**

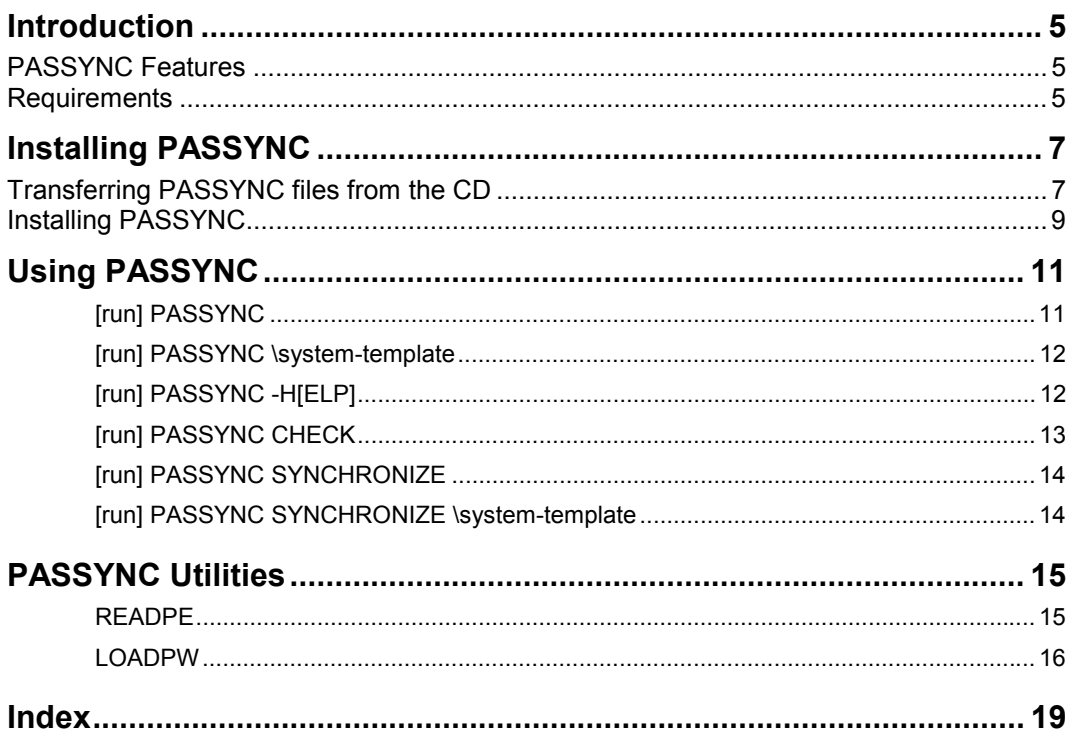

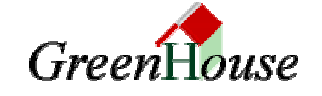

# <span id="page-4-0"></span>**Introduction**

PASSYNC is a tool for synchronizing user passwords on Tandem (NSK) systems running EXPAND. It exceeds the functions of the established PASSWORD program by adding the ability to automatically change a user's password on all the systems the user has remote passwords configured on.

The following user attributes must exist:

- The user ID and corresponding user name must be exactly the same on all the remote systems (for example, 100,5; GHS.CARL; GreenHouse)
- The user must have a remote password configured on the system

# **PASSYNCís Features**

- Guardian and Alias users are supported
- Option to synchronize all passwords of users (Guardian and Alias) who share the same ID
- Synchronization can take place on an unlimited number of systems
- PASSYNC crosses phantom node boundaries (NOPASSTHROUGH nodes)
- Configuration is done through an EDIT type file
- A dictionary can store an unlimited number of invalid passwords

# **Requirements**

- PASSYNC has to reside in the same location on all systems (for example \$SYSTEM.PASSYNC)
- Safeguard is not required

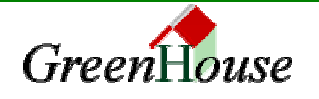

<span id="page-6-0"></span>PASSYNC is delivered on a CD that includes all the files you need to install PASSYNC on a NSK system. To install PASSYNC, you must transfer all the required files from the installation CD to the NonStop server then run the installation procedure.

Before you can begin the following PASSYNC installation process you must know the name of your license token file, and its corresponding password.

**Note: To make PASSYNC run over your EXPAND network, it has to reside in the same location on all systems, for example \$SYSTEM.PASSYNC.**

# **Transferring PASSYNC files from the CD**

Use FTP or IXF to transfer the PASSYNC files from the installation CD to the NonStop server. You must transfer all the files into the same subvolume on the NonStop server.

## **To transfer files from the CD:**

- 1. Insert the PASSYNC CD-ROM into the CD-ROM drive of a client PC connected to the NonStop server via TCP/IP.
- 2. Navigate to the ..\GHS\_CD\PRODUCTS\INSTALL folder on the CD and transfer the file INSTALL.101 to an empty subvolume on the NonStop server. Transfer the file as ASCII.

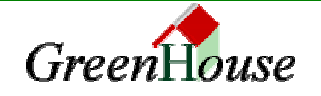

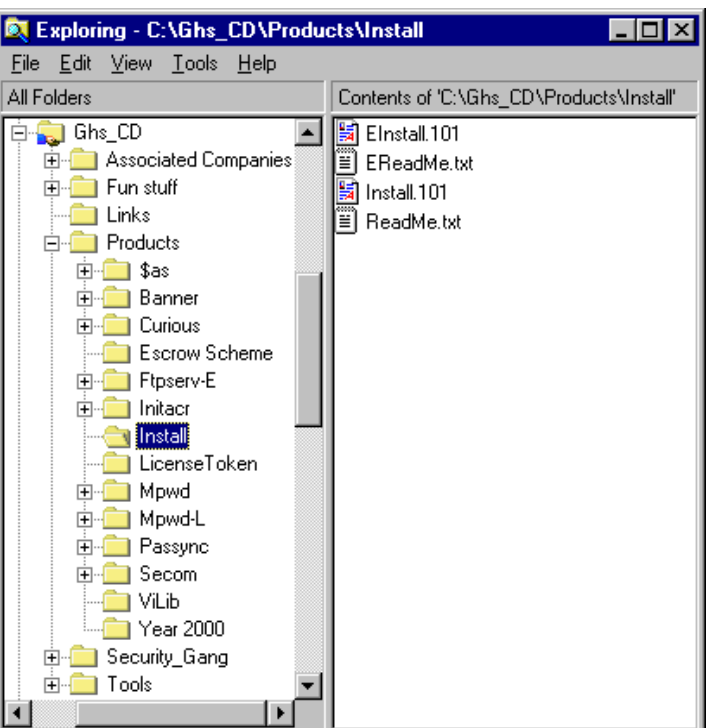

3. Navigate to the ..\GHS\_CD\PRODUCTS\LICENSETOKEN folder and transfer your license token file to the same subvolume on the NonStop server. Transfer the file as BINARY and name the file TOKEN.

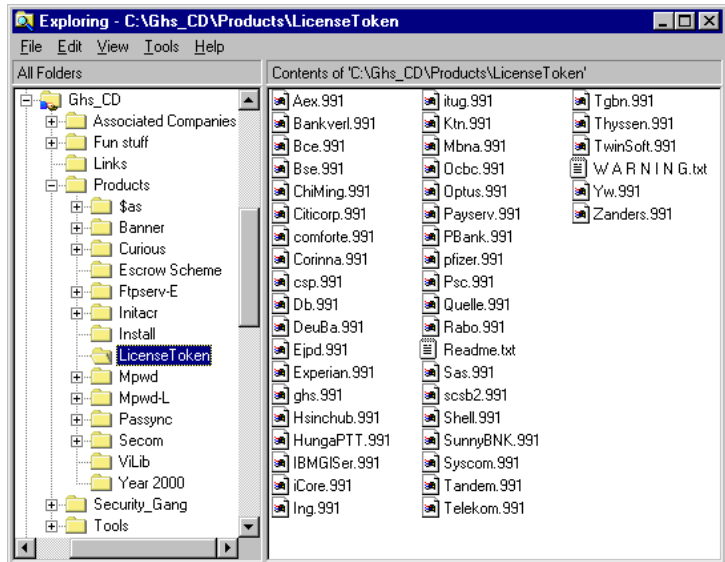

4. Navigate to the ..\GHS\_CD\PRODUCTS\PASSYNC\PROGRAMS5xx folder on the CD and transfer the file PSync.991 to the same subvolume on the NonStop server. Transfer the file as BINARY.

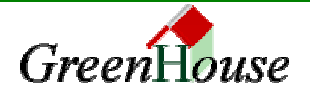

<span id="page-8-0"></span>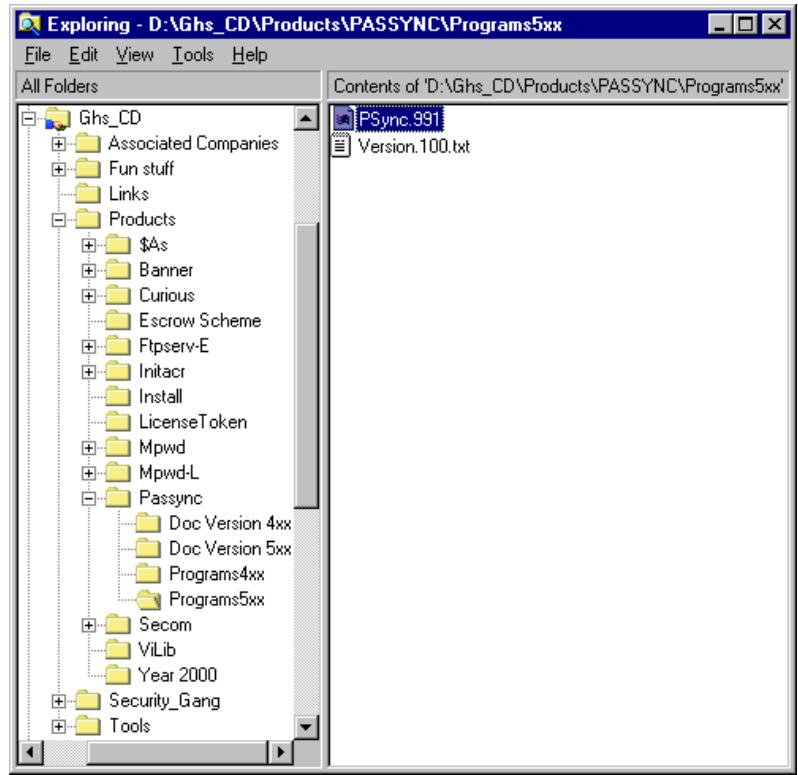

# **Installing PASSYNC**

Once the PASSYNC installation files are on the NonStop server, you can run the installation procedure.

### **To install PASSYNC:**

- 1. Logon to the NonStop server and change the current subvolume to where you placed the three PASSYNC installation files.
- 2. Install PASSYNC by typing:

**RUN INSTALL PSYNC <destination> <scratch> <password> <hometerm>**

Where:

- <destination> is the target volume you want the PASSYNC files installed in. The volume must be empty.
- $\leq$  scratch is the subvolume you want to use as the scratch location. All files are automatically purged from the subvolume.
- $\leq$  password> is the case sensitive password you received with the PASSYNC installation CD. The password corresponds to your token license file.
- <hometerm> is the system home terminal (for example \$VHS or \$ZHOME)

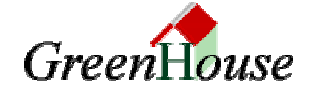

For example:

**RUN INSTALL PSYNC \$system.passync \$data02.ghs mypassword \$zhome**

The PASSYNC installation process runs. You must edit the PASSYNCC configuration file and change it to meet your needs. To add invalid passwords to the list in the password dictionary, use the LPADPW utility.

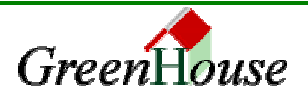

<span id="page-10-0"></span>PASSSYNC is invoked from a TACL prompt.

The command syntax is:

**[run] PASSYNC [-H[ELP]]**

**[CHECK]**

**[<\system-template>] [SYNCHRONIZE [\system-template>]]**

Start-up parameters to PASSYNC are NOT case sensitive.

# **[run] PASSYNC**

When it is started without a start-up parameter, PASSYNC assumes that the user is going to change his local password and all available remote passwords. This is the default behavior.

PASSYNC walks the user through a handshake process, in which the user must enter the original password before they are allowed to change the password. All password input is performed in blind mode.

If PASSYNC triggers a remote PASSYNC process, all communication uses cryptographic methods to ensure that the password is NOT compromised at any time when travelling via EXPAND between systems.

A typical session looks like this:

```
$GHS1 NEWSYNC 264> passync
PASSYNC (503) - T7172G06 - (23Oct2000) System \BEECH,
running NSK G06
Copyright (c) GreenHouse Software & Consulting 1999,2000
You are: Carlito
Your password:
Enter new password:
Reenter new password:
The password for user Carlito has been changed.
Nodes to be synchronized: \SEQUOIA
PASSYNC successfully created on: \SEQUOIA
$GHS1 NEWSYNC 265>
```
If a user has remote passwords configured on a system that cannot be reached the following is displayed:

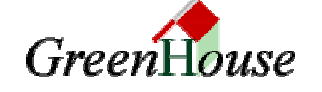

```
$GHS1 NEWSYNC 222> passync
PASSYNC (503) - T7172G06 - (23Oct2000) System \BEECH,
running NSK G06
Copyright (c) GreenHouse Software & Consulting 1999,2000
You are: SA.CARL
Your password:
Enter new password:
Reenter new password:
The password for user SA.CARL has been changed.
Remote node \251 not connected, or unknown
No nodes matching template: \*
No synchronization necessary
$GHS1 NEWSYNC 223>
```
### **[run] PASSYNC \system-template**

When PASSYNC is started with a system template, it changes the local password and the password on all the systems that match the system template.

For example:

```
$GHS1 NEWSYNC 278> passync \s*
PASSYNC (503) - T7172G06 - (23Oct2000) System \BEECH,
running NSK G06
Copyright (c) GreenHouse Software & Consulting 1999,2000
You are: Carlito
Your password:
Enter new password:
Reenter new password:
The password for user Carlito has been changed.
```
Nodes to be synchronized: \SEQUOIA

**PASSYNC successfully created on: \SEQUOIA \$GHS1 NEWSYNC 279>**

### **[run] PASSYNC -H[ELP]**

The -H/-HELP parameter causes PASSYNC to display a brief help screen. For example: **\$GHS1 NEWSYNC 218> passync -help PASSYNC (503) - T7172G06 - (23Oct2000) System \BEECH, running NSK G06 Copyright (c) GreenHouse Software & Consulting 1999,2000 PASSYNC synchronizes your system passwords on those systems, to which you have remote passwords to.**

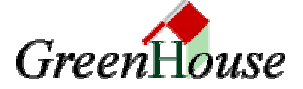

```
Command syntax is:
   [run] PASSYNC [-H[ELP]]
                 [\system]
                 [CHECK [\system]]
                 [SYNCHRONIZE [\system]]
  -H[ELP] displays this screen
  CHECK checks, if PASSYNC would run on this system
  SYNCHRONIZE causes PASSYNC, to distribute the current
users
                password to all systems, matching \system
  \system causes PASSYNC to synchronize the users
passwords
                on those systems, matching the \system
template
e.g.
PASSYNC
  synchronizes the users password on ALL systems he can
access remotely
PASSYNC \b*
  synchronizes the users password on ALL systems, matching
template \b*
$GHS1 NEWSYNC 219>
```
### **[run] PASSYNC CHECK**

The CHECK parameter causes PASSYNC to check and display all its settings. For example: **\$GHS1 NEWSYNC 31> passync check PASSYNC (503) - T7172G06 - (23Oct2000) System \BEECH, running NSK G06 Copyright (c) GreenHouse Software & Consulting 1999,2000** PASSYNC is running on: \SEQUOIA **SAFEGUARD is: Active You are GUARDIAN user: SA.CARL Your system ID is: 100,5 You are owned by: 100,5 Remote PASSYNC is expected as: \$GHS1.NEWSYNC.PASSYNC** Password Dictionary:  $\frac{1}{2}$  \$GHS1.NEWSYNC.PASSYNCD **Passwords in Dictionary are: case sensitive Minimum password length is: 6 characters Node Display is: OFF Remote system template: \\* Nodes to be synchronized: \BEECH**

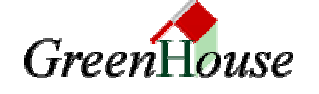

#### <span id="page-13-0"></span>**\$GHS1 NEWSYNC 32>**

The following output is displayed when a remote node that the user has remote passwords on is not available:

```
$GHS1 NEWSYNC 225> passync check
PASSYNC (503) - T7172G06 - (23Oct2000) System \BEECH,
running NSK G06
Copyright (c) GreenHouse Software & Consulting 1999,2000
PASSYNC is running on: \BEECH
SAFEGUARD is: Active
You are GUARDIAN user: SA.CARL
Your system ID is: 100,5
You are owned by: 100,5
Remote PASSYNC is expected as: $GHS1.NEWSYNC.PASSYNC
Password Dictionary: \frac{1}{2} $GHS1.NEWSYNC.PASSYNCD
Passwords in Dictionary are: case sensitive
Minimum password length is: 6 characters
Node Display is: ON
Remote system template: \*
Remote node \251 not connected, or unknown
No nodes matching template: \*
```
**\$GHS1 NEWSYNC 226>**

## **[run] PASSYNC SYNCHRONIZE**

The keyword SYNCHRONIZE directs PASSYNC to distribute the user's current local password to all available nodes.

**The local password is NOT changed!**

### **[run] PASSYNC SYNCHRONIZE \system-template**

The keyword SYNCHRONIZE plus a system template directs PASSYNC to distribute the user's current local password to all the nodes matching the template.

**The local password is NOT changed!**

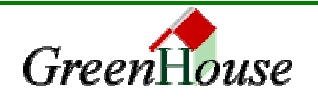

# <span id="page-14-0"></span>**PASSYNC Utilities**

PASSYNC comes with the following two utilities:

- READPE reads and displays the PASSYNC event log file
- LOADPW loads a set of invalid passwords into a dictionary

## **READPE**

The READPE utility reads and displays the contents of the PASSYNCE log file.

```
To display the help information for READPE, execute READPE with the -H
modifier:
$GHS1 NEWSYNC 97> readpe -h
READPE (500) - T7172G03 - (10Nov1999) System \BEECH,
running NSK G06
Copyright (c) GreenHouse Software & Consulting 1999
READPE reads PASSYNCE and displays its contents.
These values are shown:
- user name
- system name, from which PASSYNC was started
- LCT time at system, from where PASSYNC was started
- password change type
     DI = password changed direct
     PS = request passed through, no local change done
     RI = remote initialization, no change yet done
     SF = password changed by SAFECOM
     SY = Synchronization request
     UA = password changed by User_Authenticate_
- error
     OK = password was changed OK
     error/detail = error values
Command syntax:
   [run] READPE [/[IN <passynce>],[OUT[<out>]/][user-
template]
e.g.
```
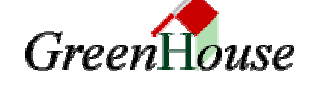

<span id="page-15-0"></span>PASSYNC Utilities

```
 READPE Carl*
 displays all entries, where the user starts with 'Carl'.
user-template is case sensitive!
For example:
$GHS1 NEWSYNC 100> readpe
READPE (500) - T7172G03 - (10Nov1999) System \BEECH,
running NSK G06
Copyright (c) GreenHouse Software & Consulting 1999
User System Date Type Error
-----------------------------------------------------------
SUPER.SUPER \BEECH 10Nov1999,18:01,06 UA OK
Carlito \BEECH 11Nov1999,17:37,25 UA OK
SA.CARL \BEECH 7Jul2000,20:41,18 UA OK
$GHS1 NEWSYNC 101>
```
### **LOADPW**

PASSYNC features a password dictionary, in which you can store a list of words that users cannot change their passwords to (for example PASSWORD, LOGIN, JUMP). The dictionary file is named PASSYNCD, and is empty when you receive PASSYNC.

To display the help information for LOADPW, execute LOADPW with the -H modifier and the following screen is displayed:

```
$GHS1 NEWSYNC 101> loadpw -h
LOADPW (500) - T7172G03 - (10Nov1999) System \BEECH,
running NSK G06
Copyright (c) GreenHouse Software & Consulting 1999
```
**LOADPW is a supportive utility of the PASSYNC environment. It loads passwords into a password dictionary (PASSYNCD), which are used as 'non allowed' passwords.**

**Command syntax is:**

 **[run] LOADPW [/[IN <file>],[OUT <file>]/]|[-H[ELP]]**

**where:**

```
 IN file when present, has to be an EDIT type file with
the
            passwords to be loaded into the list.
            when NOT present, LOADPW prompts the user for
            passwords to be loaded.
```
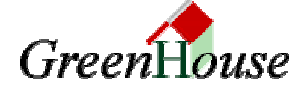

PASSYNC Utilities

 **OUT file when present, has to be the PASSYNCD file. when NOT present, PASSYNCD is assumed to be in the same location as LOADPW.**

**\$GHS1 NEWSYNC 102>**

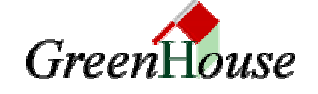

# <span id="page-18-0"></span>**Index**

# **I**

Installation Procedure, 9 Installing PASSYNC, 7

## **L**

License Password, 7 LOADPW Utility, 18 LPADPW Utility, 10

## **N**

NOPASSTHROUGH Nodes, 5

## **P**

Password Dictionary, 18 PASSYNC Configuration File, 10 PASSYNC Default Behaviour, 11 PASSYNC Log File, 17

PASSYNC Start Up Parameters, 11 PASSYNC Utilities, 17 PASSYNCC, 10 PASSYNCD, 18 PASSYNCE, 17 Phantom Node Boundaries, 5

## **R**

READPE Utility, 17 Running PASSYNC, 11 Running the Installation Procedure, 9

# **S**

Synchronize, 14 System Template, 12, 15

## **T**

Transferring Installation Files to the Server, 7

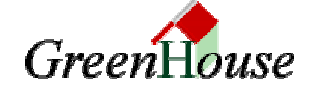